# $\textdegree$  Fortran

# 11.0 Mac OS

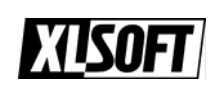

www.xlsoft.com

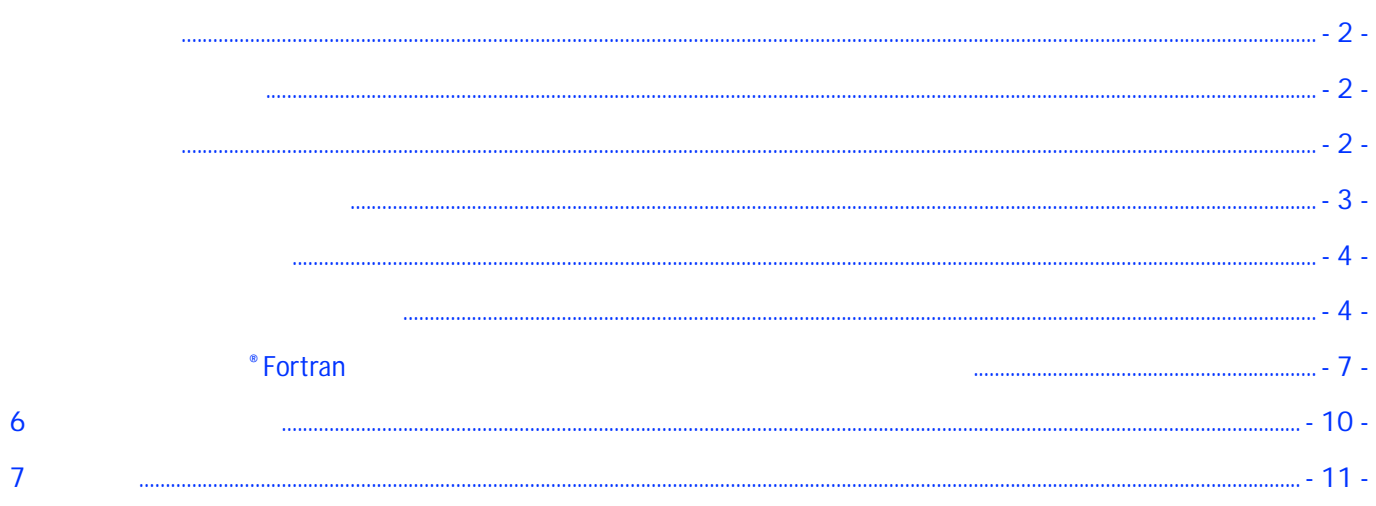

<span id="page-2-0"></span>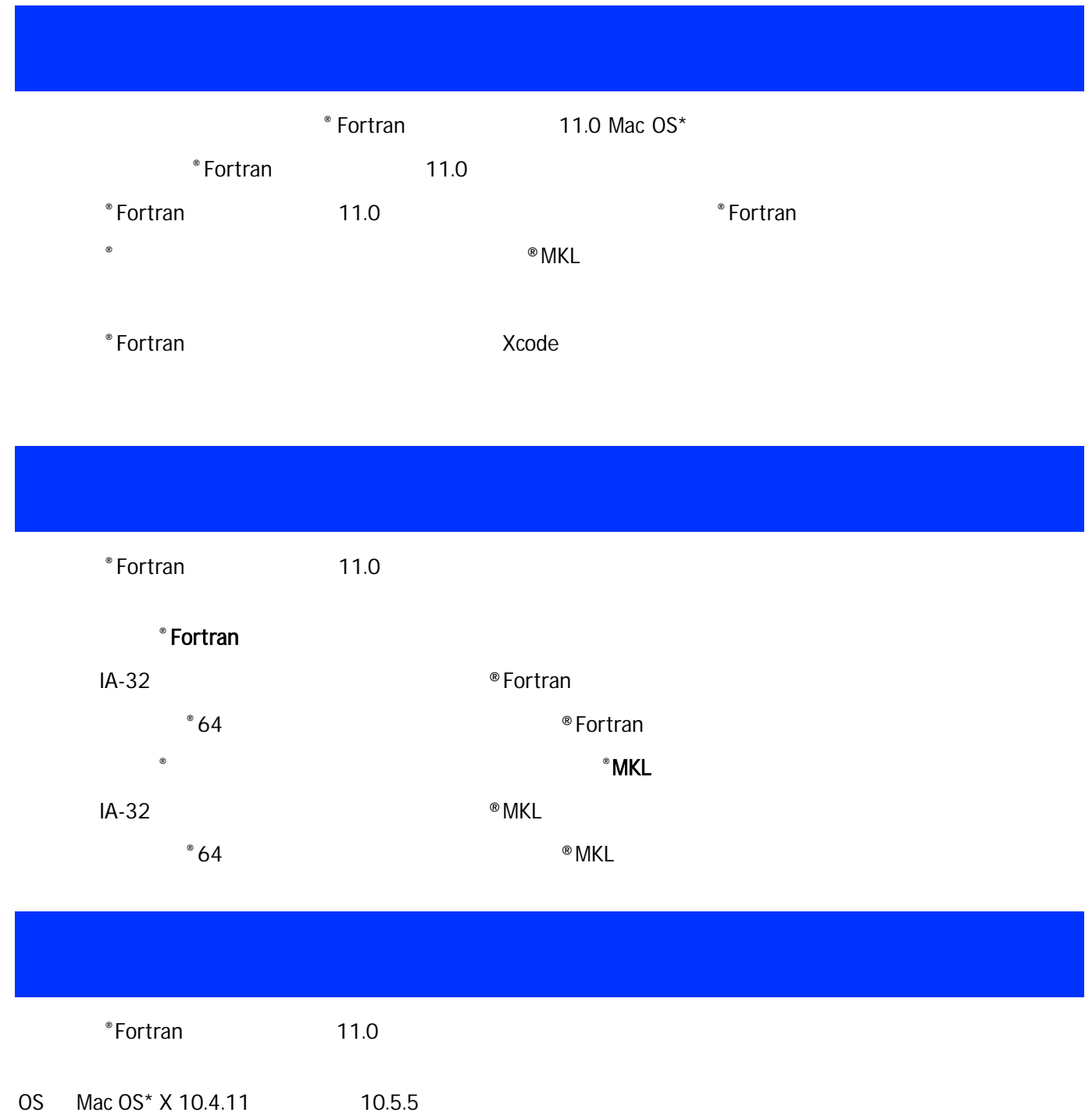

Mac OS  $Xcode^*$  2.5  $3.1.1$  GCC\* 4.0

<span id="page-3-0"></span>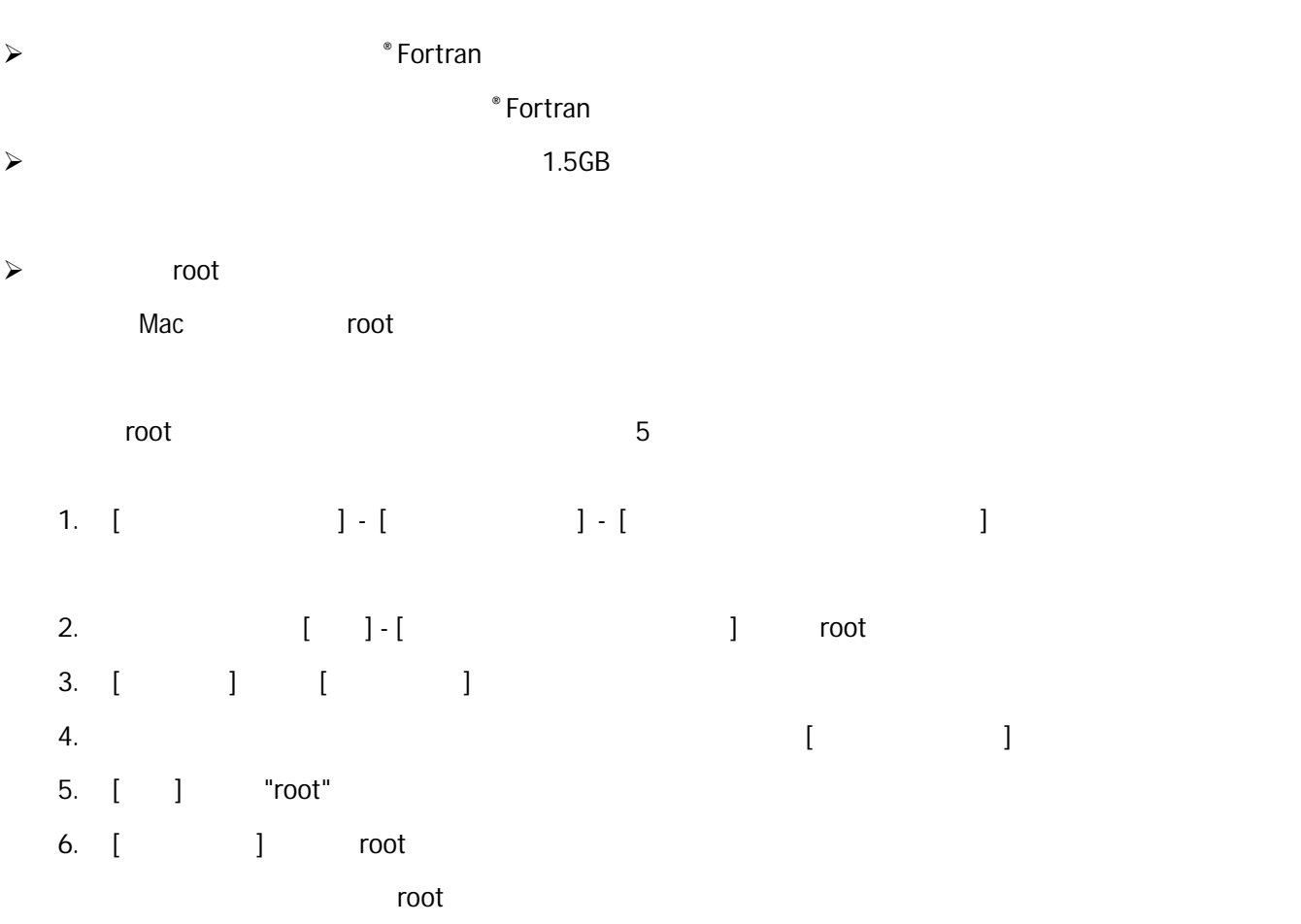

<span id="page-4-0"></span>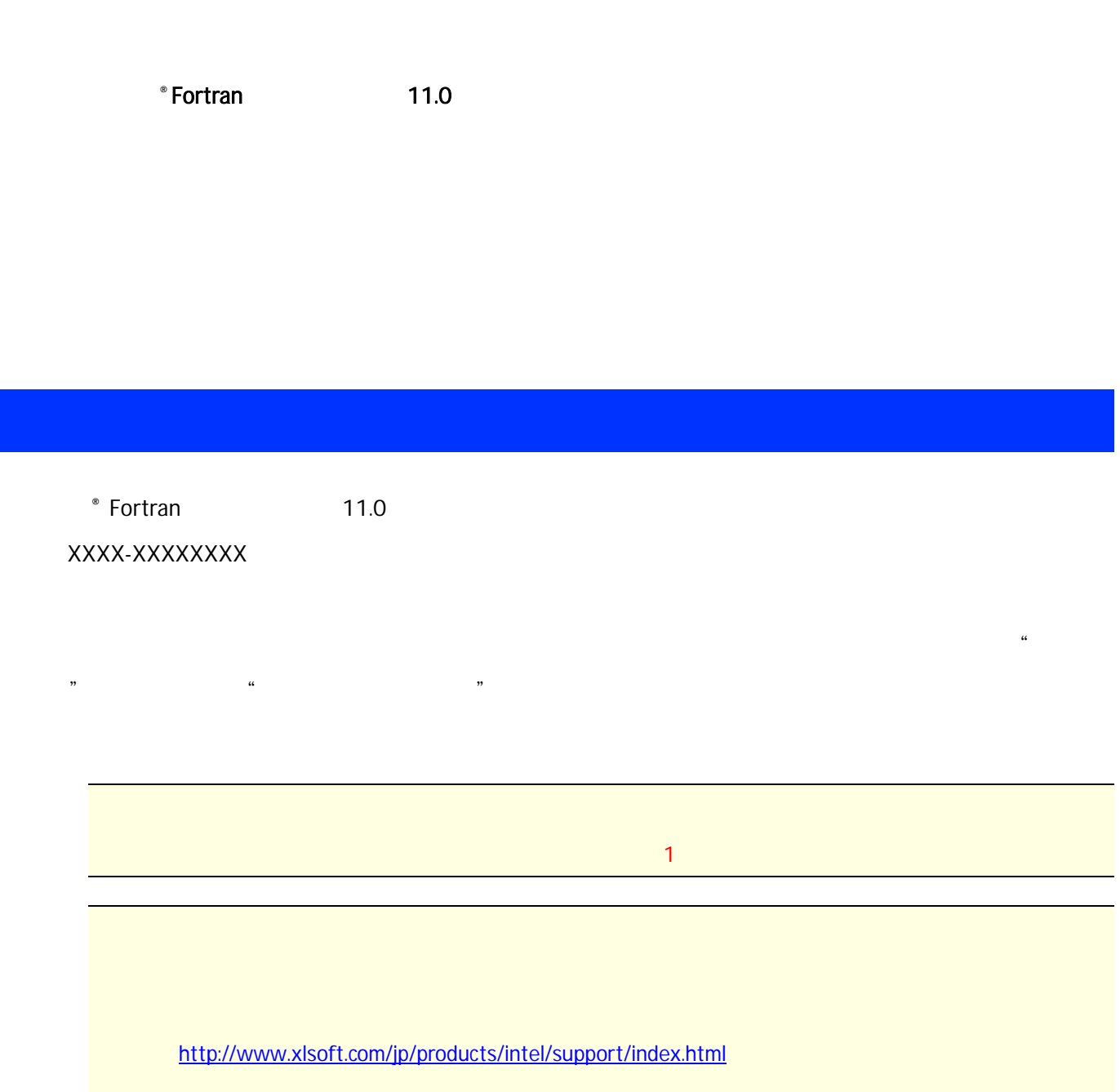

 $\bullet$  Fortran  $\bullet$ 

## <https://registrationcenter.intel.com/RegCenter/Register.aspx>

インテル® レジストレーション・センターにアクセスします。

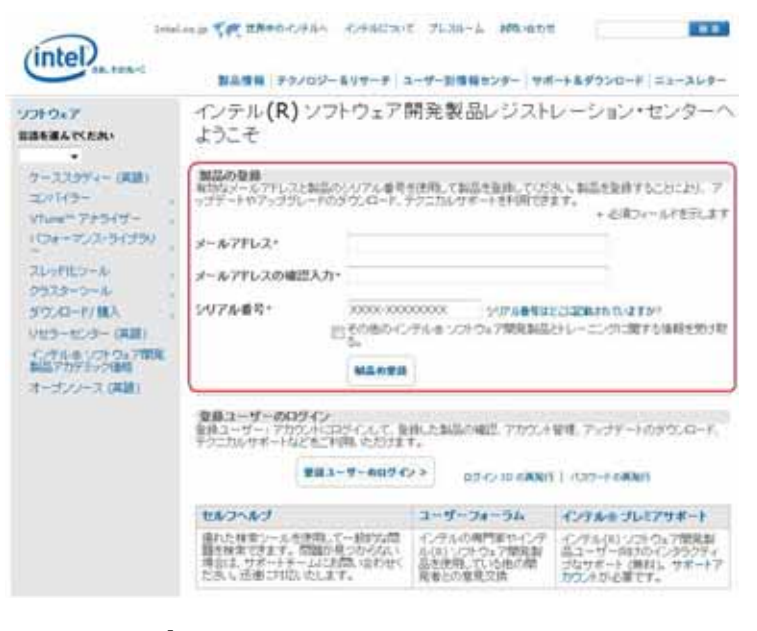

 $[$   $]$   $]$   $]$ 

 $\mathsf{ID}$  $\overline{\phantom{a}}$  $\begin{bmatrix} 1 & 0 & 0 \end{bmatrix}$  , we can also see the set of the set of the set of the set of the set of the set of the set of the set of the set of the set of the set of the set of the set of the set of the set of the set of the  $\begin{bmatrix} 1 & 1 \end{bmatrix}$ 

 $\left[ \begin{array}{cc} 1 & 0 & 0 \ 0 & 0 & 0 \end{array} \right]$  ) is the contract of the contract  $\left[ \begin{array}{cc} 1 & 0 \ 0 & 0 \end{array} \right]$ 

### システム情報

ライセンス・サーバが必要な製品を登録します。下記のフォームに製品のライセンス・サーバのホスト名とホスト<br>ID を入力してください。

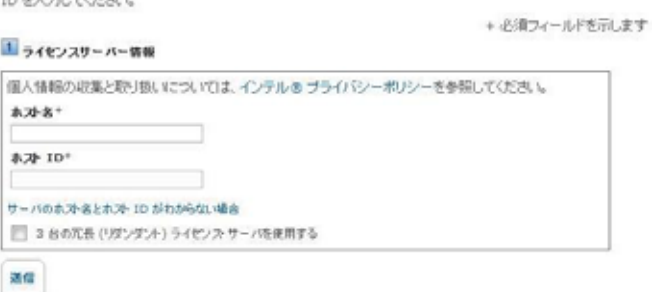

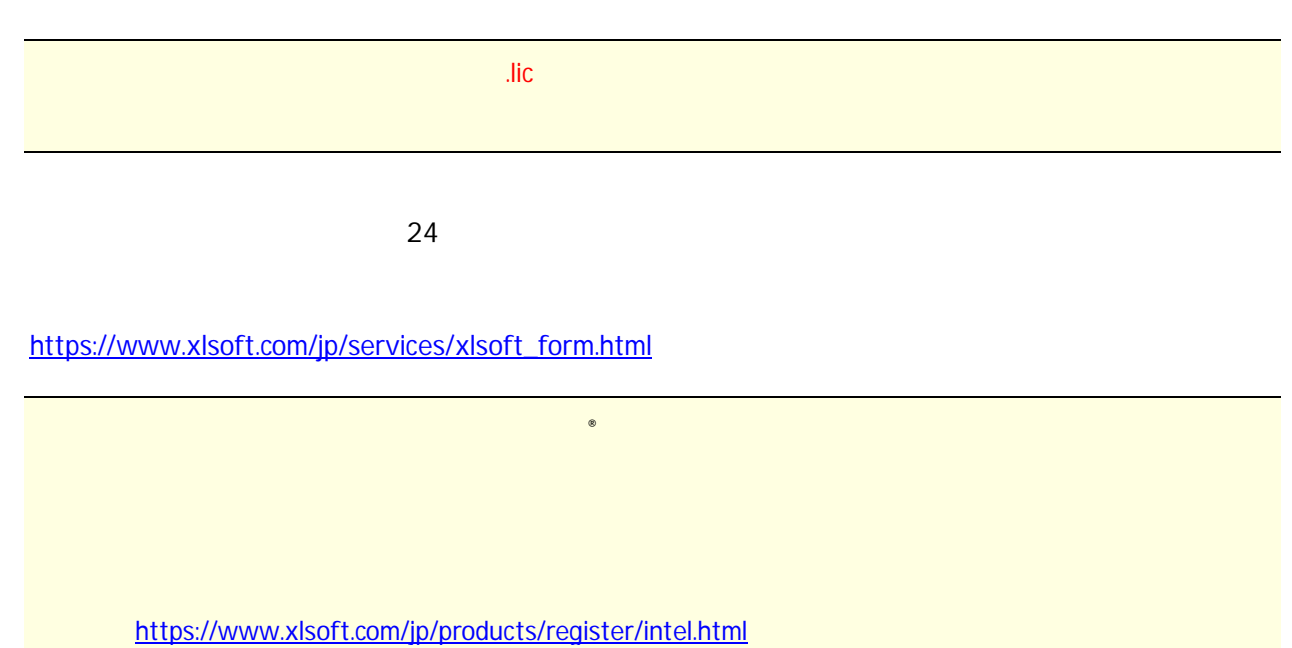

- 6 -

#### <span id="page-7-0"></span>**5-2.インテル**® *<u>\*</u>* Fortran

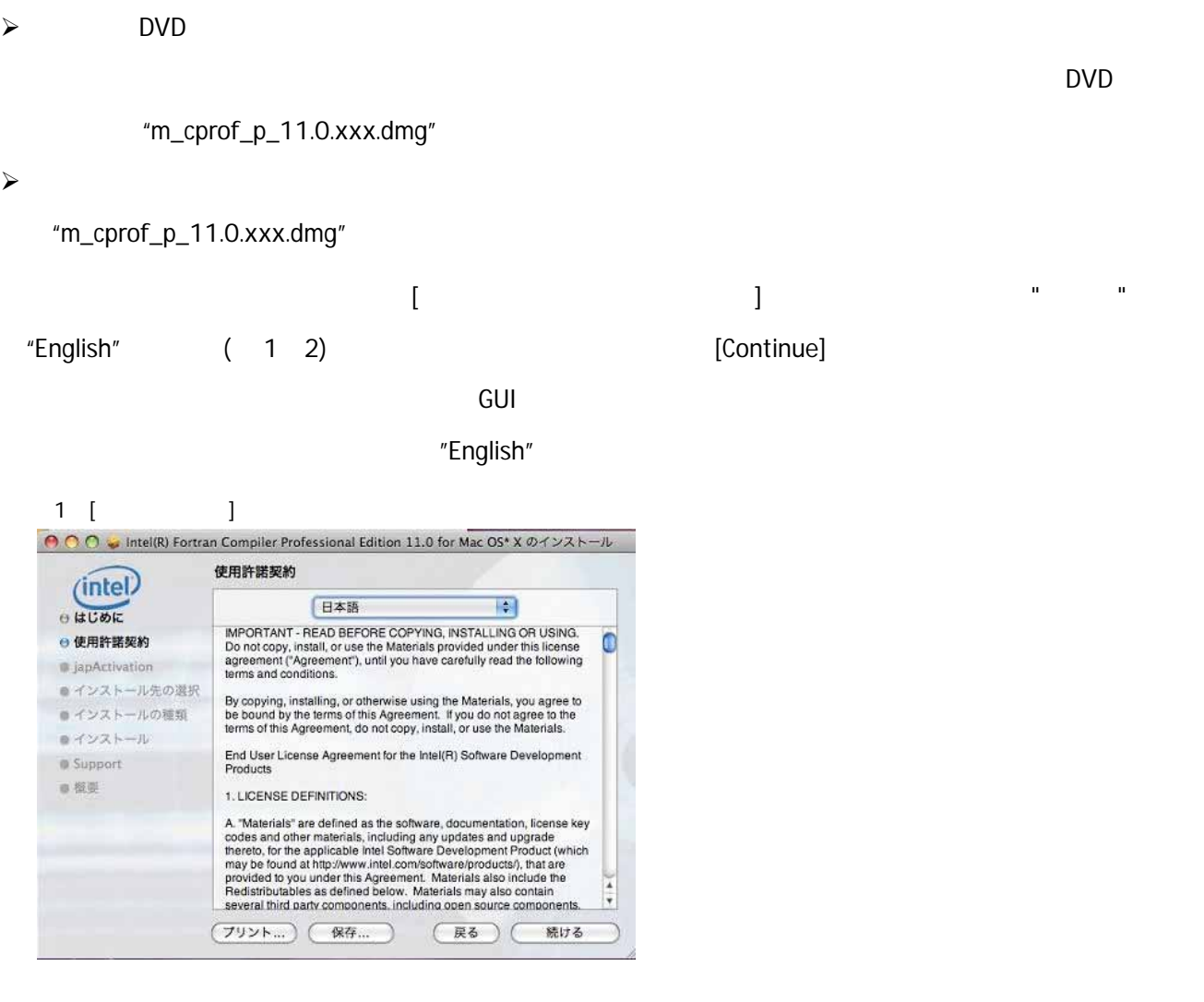

# 図 2 [使用許諾契約] 画面 (英語)

**Software License Agreement** (intel) English **IR** e はじめに IMPORTANT - READ BEFORE COPYING, INSTALLING OR USING.<br>Do not copy, install, or use the Materials provided under this license<br>agreement ("Agreement"), until you have carefully read the following<br>terms and conditions. ● 使用許諾契約  $\bullet$ # japActivation ●インストール先の選択 By copying, installing, or otherwise using the Materials, you agree to<br>be bound by the terms of this Agreement. If you do not agree to the<br>terms of this Agreement, do not copy, install, or use the Materials. ● インストールの種類 ■インストール End User License Agreement for the Intel(R) Software Development<br>Products Support ■根要 1. LICENSE DEFINITIONS: A. "Materials" are defined as the software, documentation, license key<br>codes and other materials, including any updates and upgrade<br>threreto, for the applicable theil Software Development Product (which<br>may be found at htt ų (Go Back) (Continue) Print... ) (Save...)

# [japActivation]

[japActivation] ● ● ● ■ Intel(R) Fortran Compiler Professional Edition 11.0 for Mac OS\* X のインストール japActivation (Previous Activation Exists) (intel) ◎ はじめに  $\bigcirc$  Use existing activation<br>You are authorized to install based on your existing activation. → 使用許諾契約  $\Theta$  japActivation ●インストール先の選択 ■インストールの種類  $\bigcirc$  I have a new serial number and I want to activate キインストール and install my product<br>ppActivation requires a serial number and internet Support 重模要 Serial Number: Advanced activation options Choose this option if you do not have a serial number or an<br>internet connection or if you want to activate using a<br>license file or a license server. (戻る) 続ける

"Use existing activation (  $\blacksquare$  $\prec$ [japActivation]  $\blacksquare$  " Advanced activation options (  $\blacksquare$ )" [weblest contract activation (Texas) [Advanced Activation (New York)] "japl want to use a license file to activate my software ( )" [ ] [ ] [Use License File (  $\bigcup$  $[$   $]$   $]$ 

図:[Advanced Activation (その他のアクティベーション)] 画面 ● ○ ○ ■ Intel(R) Fortran Compiler Professional Edition 11.0 for Mac OS\* X のインストール japAdvanced Activation (intel) ◎ はじめに japChoose one of the options below if you do not have an internet connection or you want to activate using a license file or a license<br>connection or you want to activate using a license file or a license ⊕ 使用許諾契約 **O** japActivation ◯ japl want to use a different computer with internet ●インストール先の選択 access to activate my software ●インストールの種類 ●インストール siapl want to use a license file to activate my software japUse this option if you already have a license file for this product<br>and you can browse to the license file **E** Support ■ 报要 ◯ japl want to use a license server to activate my software Use this option if your license is managed by a license server and you<br>can connect to that license server from this computer (戻る) 続ける

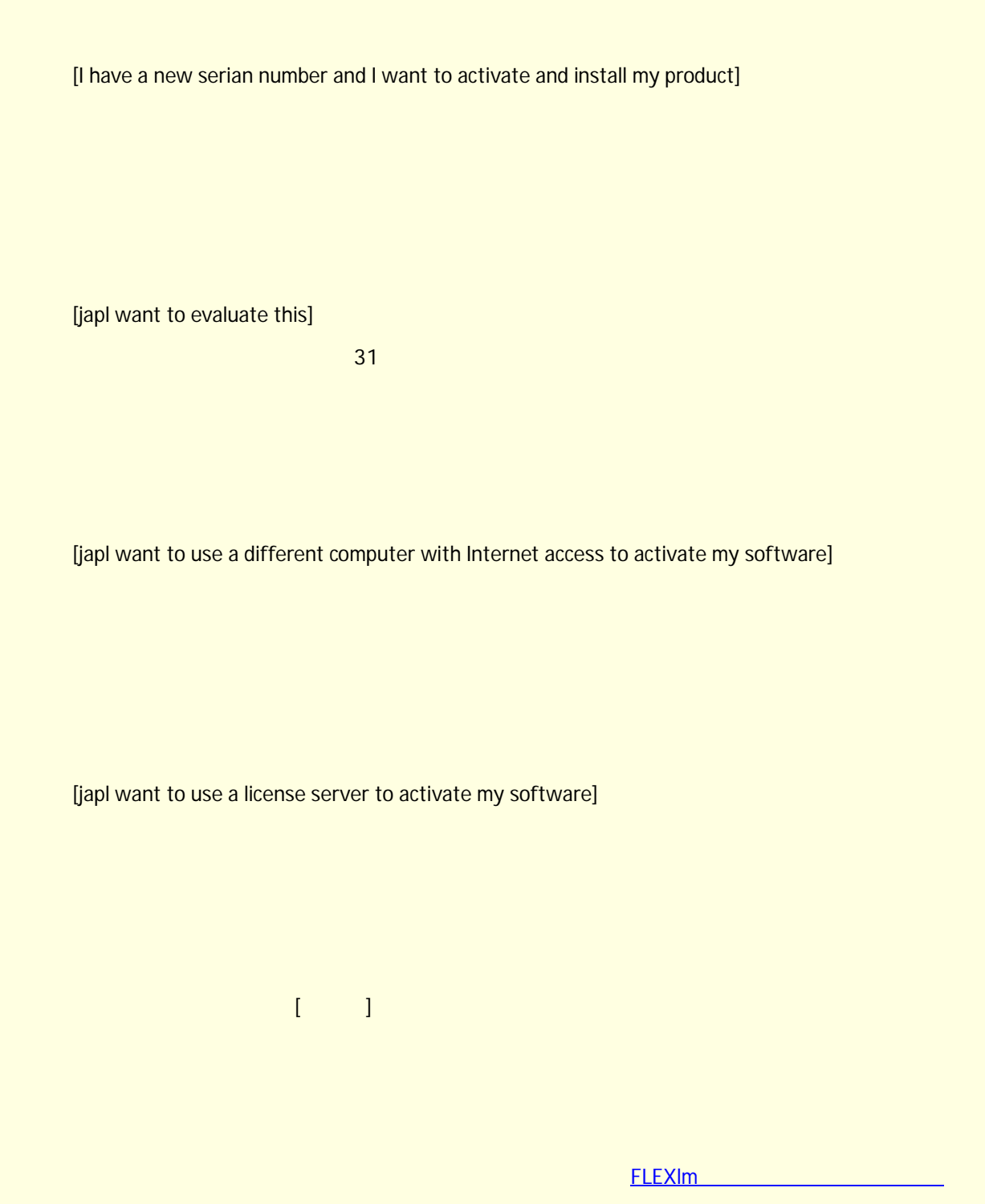

# [Success]

<span id="page-10-0"></span>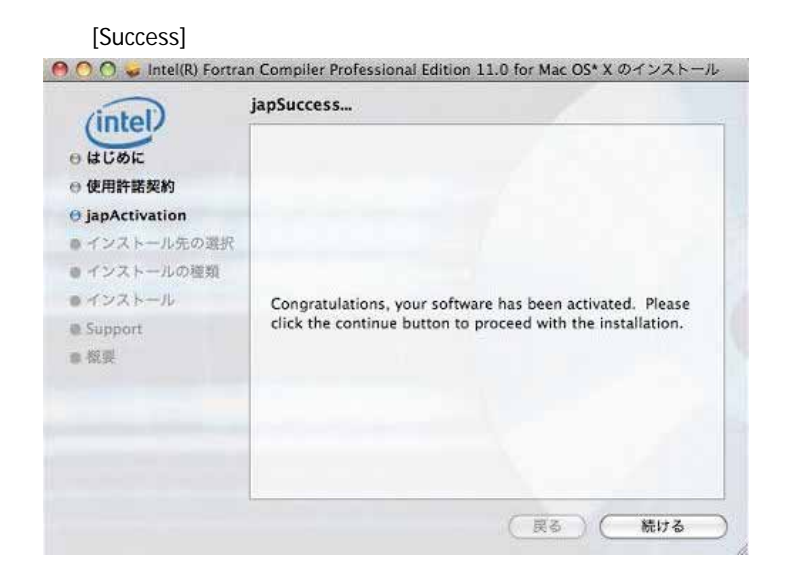

6**.製品の追加と削除**

<インストール・ディレクトリ>/uninstall\_cprof.sh

<span id="page-11-0"></span>7**.最後に**

[https://www.xlsoft.com/jp/services/xlsoft\\_form.html](https://www.xlsoft.com/jp/services/xlsoft_form.html)

URL

レジストレーション・センター FAQ

[http://www.xlsoft.com/jp/products/intel/support/premier\\_faq.html](http://www.xlsoft.com/jp/products/intel/support/premier_faq.html)

FLEXIm

[http://jp.xlsoft.com/documents/intel/flex\\_ug.pdf](http://jp.xlsoft.com/documents/intel/flex_ug.pdf)

[http://www.xlsoft.com/jp/products/intel/intel\\_license.html](http://www.xlsoft.com/jp/products/intel/intel_license.html)

<http://www.xlsoft.com/jp/products/intel/support/index.html>

<http://www.xlsoft.com/jp/products/intel/download.html>

<http://www.xlsoft.com/jp/products/intel/support/premier.html>

2009 5 20